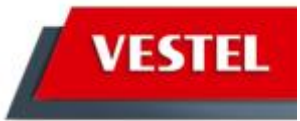

# **Kurzanleitung**

# Hotel Modus

*Version 1.0.1 / MB82 / MB82S<, Stand 29.04.2013*

Vestel Germany GmbH ■ Parkring 6 ■ 85748 Garching bei München

# **Inhaltsverzeichnis**

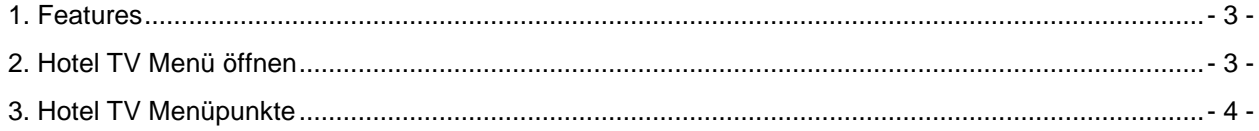

## <span id="page-2-0"></span>1. Features

Hotel TV ist ein spezieller Modus der es erlaubt bestimmte Funktionen zu deaktivieren und für den Benutzer zu sperren. Dieser Modus erlaubt es dem Kunden das Gerät in Hotels, Gefängnissen oder in Krankenhäusern einzusetzen.

- 1. Der Nutzer kann die Lautstärke nur bis zu einem festgelegten Limit erhöhen. Die Lautstärke kann auch fest vorgegeben werden
- 2. Der Nutzer kann die direkte Kontrolle der Kopfhörer Lautstärke via Fernbedienung aktivieren
- 3. Der Nutzer hat auf einige oder alle Menüs keinen Zugriff
- 4. Der Nutzer kann die Nahbedientasten nicht nutzen
- 5. Der Startkanal kann für Nutzer voreingestellt werden
- 6. Letzter Status kann aktiviert / deaktiviert werden
- 7. Teletext kann aktiviert / deaktiviert werden
- 8. NVRAM Daten (z. B. Service Listen oder Nutzervoreinstellungen) können auf einen USB-Stick kopiert werden
- 9. Pin8 kann aktiviert / deaktiviert werden

### <span id="page-2-1"></span>2. Hotel TV Menü öffnen

Um das Hotel TV Menü zu öffnen drücken Sie auf der Fernbedienung den "Menu" / "M" Taste. Wenn das Hauptmenü geöffnet ist geben Sie die Tastenkombination "**7935**" ein. Nun öffnet sich das Hotel TV Menü (siehe Abbildung unten).

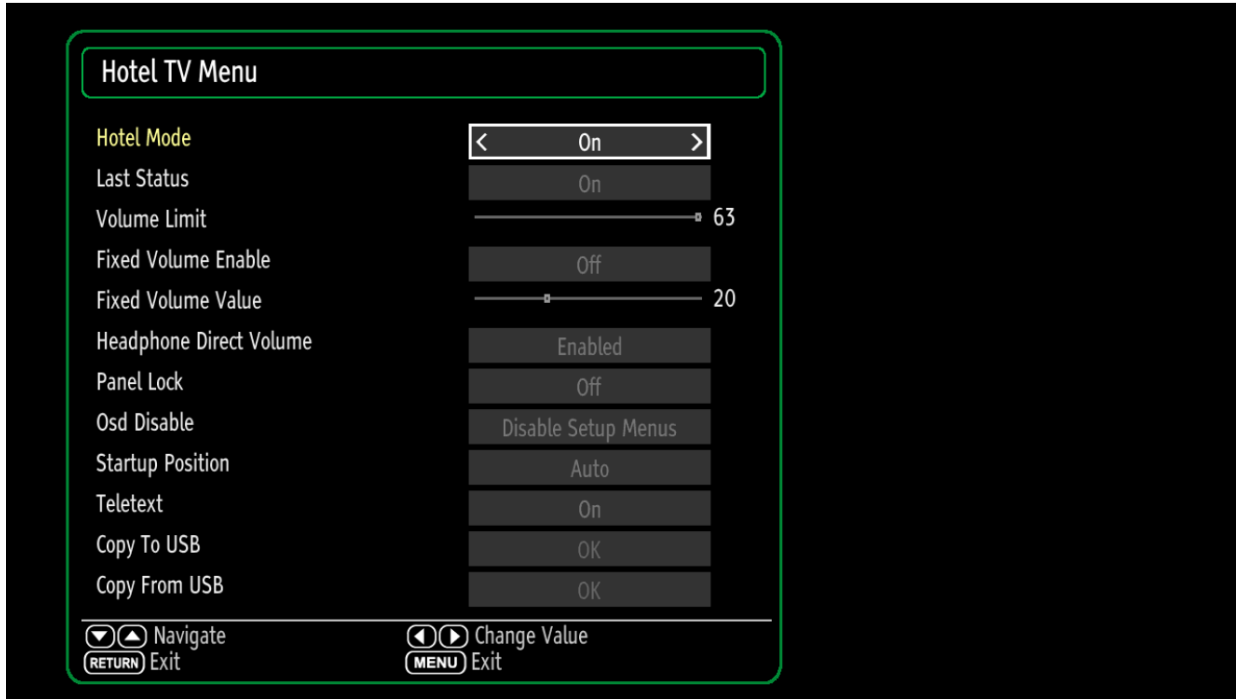

## <span id="page-3-0"></span>3. Hotel TV Menüpunkte

#### **Hotel Mode**

Ist diese Option auf "**On**" gestellt wird der Hotelmodus aktiviert. Somit kann der Nutzer nur noch die vordefinierten Menüs und Einstellungen nutzen. Der Umfang der Einschränkungen kann durch die Einstellung weiterer Einschränkungen erweitert werden. Im Hotel Modus können Nutzer weder das Kanalmenü noch das Installationsmenü öffnen. Somit können Nutzer keine Programminformationen ändern oder eine Neuinstallation durchführen.

#### **Last Status**

Ist diese Einstellung aktiviert zeigt der Fernseher beim Einstecken den zuletzt gewählten Sender bzw. den zuletzt gewählten Eingang. Ist diese Funktion deaktiviert geht der Fernseher beim Einstecken in den Stand By Modus.

#### **Panel Lock**

Aktivieren Sie diese Funktion um die Nahbedientasten zu sperren. Ist diese Funktion deaktiviert können die Nahbedientasten normal genutzt werden.

#### **RCU Inhibit**

Ist diese Funktion deaktiviert funktioniert die Fernbedienung normal. Wird diese Funktion aktiviert funktioniert die Fernbedienung in keinem Menü mehr außer im Hotel TV Menü. Um diese Funktion wieder zu deaktivieren drücken Sie einfach "Menu" / "M" und gleich im Anschluss 7935. Es erscheint nun das normale Hotel TV Menü. Im Stand By Modus funktioniert die Fernbedienung bei aktivierter RCU Sperre ohne Einschränkungen.

#### **Startup Position**

Definiert den Startkanal wenn der Fernseher eingeschaltet wird. Sie können folgende Voreinstellungen nutzen:

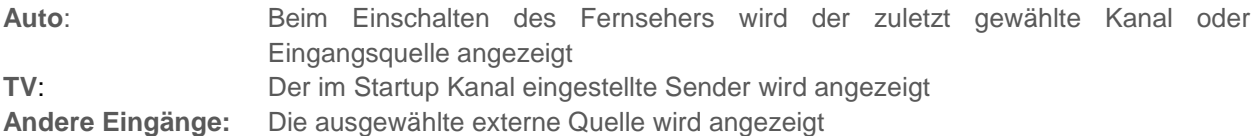

#### **Startup Channel**

Mit dieser Option definieren Sie einen Kanal welcher beim Start des Fernsehers angezeigt wird sofern die Startup Position "TV" ist.

#### **Volume Limit**

Diese Option ermöglicht es eine Maximallautstärke fest zu legen. Diese kann zwischen 0 und 63 liegen.

#### **Fixed Volume Enable**

Aktiviert oder deaktiviert die Funktion "**Fixed Volume Enable**" welche Sie im Menü "**Fixed Volume Value**" einstellen können. Ist diese Funktion aktiviert kann die Lautstärke nicht verändert werden und bleibt auf dem eingestellten Niveau.

#### **Fixed Volume Value**

Mit dieser Funktion können Sie das Fixed Volume einstellen.

#### **Headphone Direct Volume**

Aktiviert die Fernbedienungstasten +/- zur direkten Regelung der Kopfhörer Lautstärke. Ist diese Funktion aktiviert ändern die Tasten +/- auf der Fernbedienung die Kopfhörerlautstärke. Um die Gerätelautsprecher Lautstärke zu ändern müssen Sie in das Tonmenü gehen.

#### **OSD Disable**

Deaktiviert entweder nur Installationsmenüs oder alle Menüs im analogen & digitalen Modus.

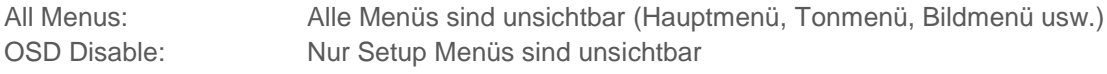

Unsichtbare Menüs sind:

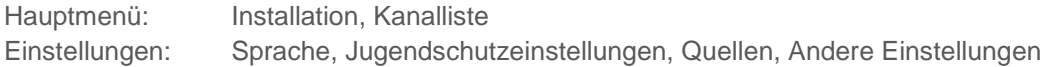

#### **Teletext**

Aktiviert oder deaktiviert die Teletextfunktion (oder MHEG Funktion falls verfügbar).

#### **WakeUp Time Channel**

Wakeup time alarm ist aktiviert wenn die Zeit des zuletzt abgespielten Serivce die selbe der ausgewählten Zeit ist. Ist jedoch ein Eintrag eines verfügbaren Service gewählt wird diese Serivce Zeitinformation genutzt. Ist die Standardeinstellung gewünscht (erste Einstellung) muss diese Einstellung auf "0" bleiben.

#### **Wakeup Time Volume**

Stellt die Lautstärke beim Starten des Fernsehers ein (Diese kann höher sein als das Lautstärkelimit).

#### **Copy to USB**

Es gibt zwei unabhängige Schritte.

Kopieren Sie das neue Welcome Screen Bild auf einen USB Stick mit der Bezeichnung "hotel wel.png"

Kopieren Sie die NVRAM Datei (Service Liste, Voreinstellungen, etc.) auf einen USB Stick. Auf der Phonix Plattform werden alle NVRAM Dateien in 8x32 KB Flash Dateien unter der Bezeichnung "nvblock\_ ... .bin" gespeichert. Ist die Funktion Copy to USB gewählt werden Daten vom Fernseher auf den USB Stick gespeichert. Danach können diese für verschiedene Zwecke verwendet werden. Bitte beachten Sie, dass das USB Gerät eingesteckt sein muss bevor Sie diese Funktionen nutzen.

#### **Copy from USB**

Es gibt zwei unabhängige Schritte.

Um den Welcome Screen zu ändern müssen Sie eine Datei mit dem Namen "hotel wel.png" in ein Verzeichnis mit dem Namen "welcome\_image" kopieren.

Kopieren vom USB Gerät in den NVRAM des Gerätes. Gespeicherte NVRAM Daten (nvblock\_ ... .bin) auf deinem USB Stick können Sie mit dieser Funktion auf ein anderes Gerät laden. Sollte keine Flash Datei, oder nur einige vorhanden sein, werden die vorhandenen Dateien kopiert. Ist kein USB Stick eingesteckt passiert nichts.

Beachten Sie das für beide USB Cloning Funktionen der USB Stick FAT32 formatiert sein muss.

#### **USB Option**

Ist diese Option aktiviert wird der Fernseher normal funktionieren. Ist diese Option deaktiviert werden die USB Anschlüsse deaktiviert und nicht mehr mit Strom versorgt. Um die USB Ports deaktivieren zu können muss die Option "USBPowerOff" im Profil aktiviert sein (hwprofile > USBPorts/USBPowerOff).

#### **Fixed Pic. Mode**

Ist diese Option deaktiviert wird der Fernseher normal funktionieren. Ist diese Funktion aktiviert wir das Hauptmenü / Bildschnellmenü, Menü / Modus und das Schnellmenü / Bildzoom gesperrt.

#### **Digital Tuner**

Ist diese Option aktiviert wird der Fernseher normal funktionieren. Ist diese Funktion deaktiviert zeigt der Fernseher die Bildschirmnachricht "No Signal" / "Kein Eingangssignal" an wenn das Gerät auf digitale Kanäle in der aktiven Senderliste geschalten wird. Digitale Kanäle werden nicht bei der automatischen oder manuellen Suche angezeigt.

#### **Multiple RC Support**

Ist diese Option deaktiviert wird der Fernseher normal funktionieren. Ist diese Funktion aktiviert wird die Fernbedienung (System Code) genutzt welche im Menü "RCU program menu" ausgewählt ist. Das Menü "RCU program menu" kann mit der Tastenkombination Return-1-2-3-4 geöffnet werden. Die mehrfache Fernbedienungsunterstützung funktioniert nur mit RC5 Fernbedienungen. Um diese Funktion zu aktivieren sollte der Hotel Modus aktiviert sein. Im Hotel Modus Menü muss die Funktion Multiple RC support aktiviert sein.

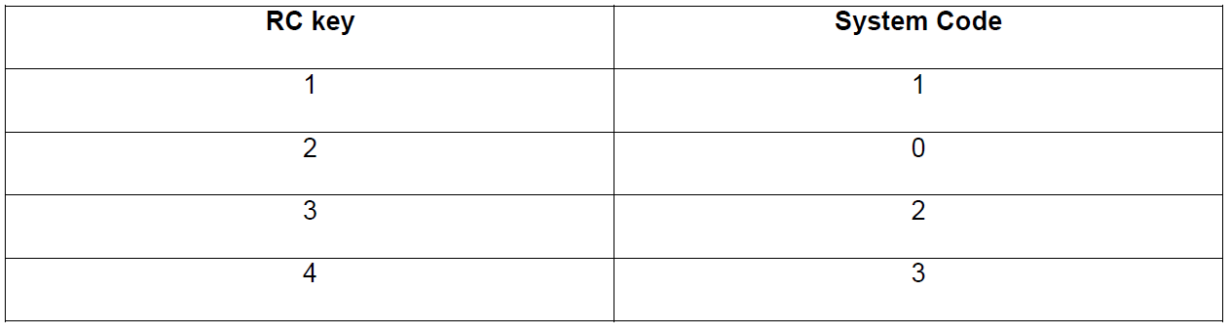

#### **Welcome Message**

- 1. Laden Sie das gewünschte Bild auf einen leeren USB Stick
	- a. Die Bilddatei muss folgende Bezeichnung haben "hotel wel.png"
		- i. Max. Dateigröße 50 K
		- ii. Max. Auflösung 960x540 @ 16 Bit
		- iii. Nur .png wird Unterstützt
	- b. Erstellen Sie auf dem USB Stick ein Verzeichnis mit der Bezeichnung "welcome image"
	- c. Laden Sie nun die Bilddatei mit der Bezeichnung "hotel wel.png" in das Verzeichnis "welcome\_image" auf dem USB Stick
- 2. Stecken Sie nun den USB Stick an das Gerät
- 3. Öffnen Sie nun das Menü und geben Sie mit der Fernbedienung folgende Zahlenkombination ein: 7935
- 4. Es öffnet sich das Hotel TV Menü
- 5. Aktivieren Sie nun im Hotel TV Menü die Option "Welcome Screen"
- 6. Wählen Sie nun den Punkt "Copy from USB" aus
- 7. Warten Sie bis der Upload Vorgang abgeschlossen ist und starten Sie dann den Fernseher neu

#### **Copy Service List to USB**

Diese Funktion ist nur im Hotel TV Menü sichtbar wenn sie im Profil aktiviert wurde. Wenn Sie diese Funktion nutzen werden alle Service Tuning Informationen (Programmnummer, Name, Frequenz usw.) als .xml Datei auf dem USB Stick gespeichert. Diese Datei wird dann als (service list.xml) in das Rootverzeichnis des USB Sticks gespeichert. Währenddessen wird eine Meldung "Please wait…" / "Bitte warten…" angezeigt.

#### **Copy Service List from USB**

Diese Funktion ist nur im Hotel TV Menü sichtbar wenn sie im Profil aktiviert wurden. Wenn Sie diese Funktion nutzen sucht der Fernseher auf dem angesteckten USB Stick nach einer "service\_list.xml" im Rootverzeichnis des USB-Sticks. Ist diese Datei verfügbar wird die Service Datei hinzugefügt. In der Zwischenzeit wird die Meldung "Please wait" / "Bitte warten" angezeigt.

#### **Signal List (no signal) message**

Das Standardverhalten wenn kein Signaleingang vorhanden ist das Anzeigen des Welcome Screens. Diese Zeit OSD Nachricht ist "No signal".

#### **Internal Clock**

Wenn der Hotel Modus aktiviert ist, ist eine neue Funktion (Wake Up Timer hinzufügen) im Menü Einstellungen / Timers verfügbar. Diese Funktion öffnet einen neuen Menüpunkt um die Wake Up Time einzustellen. Nachdem die Zeit gespeichert ist kann der Fernseher zur programmierten Zeit automatisch eingeschaltet werden.

Ist die Alarm Option aktiviert zeigt der Fernseher beim aufwachen den Welcome Screen an und ein Alarm ist zu hören. Um den Alarm und den Welcome Screen zu beenden drücken Sie eine beliebige Taste auf der Fernbedienung.

Ist die Alarm Option deaktiviert zeigt der Fernseher weder den Welcome Screen an noch ist ein Alarm zu hören.

Die Option "wakeup time channel" finden Sie im Hotel TV Menü. Mit dieser Option können Sie den Kanal bestimmen dessen Zeitinformationen für die wake up time genutzt wird. Ist diese Option auf "**0**" gesetzt wird der Kanal genutzt welcher während des Öffnens des Menüs angeschaut wurde. Andernfalls wird eine Meldung "please wait" / "bitte warten" angezeigt bevor das Menü geöffnet wird. Während "please wait" / "bitte warten" angezeigt wird werden die Zeitinformationen gesammelt. Dieser Vorgang kann bis zu 30 Sekunden dauern. Der "wakeup time channel" ist ein digitaler Service.

#### **Pin8**

Ist diese Funktion aktiviert wird Pin8 normal funktionieren und automatisch zwischen Eingangsquellen wechseln. Ist diese Funktion deaktiviert wird Pin8 ignoriert und der automatische Eingangswechsel aktiviert. Diese Funktion aktivieren / deaktivieren hat keinen Einfluss auf die Pin8Standby Option (welche über den Profile Manager aktiviert oder deaktiviert werden kann).

Achtung: Es hat keine Verbindung zur Profil Pin8Standby Option dessen Funktion automatisch der Standby wake up ist. Auch die Profil Pin8 aktivieren/deaktivieren Einstellung hat keinen Einfluss auf diese Option.